## How to log on

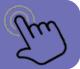

Search for Google classroom. Log out of your own google account if you have one.

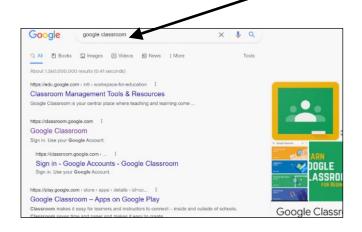

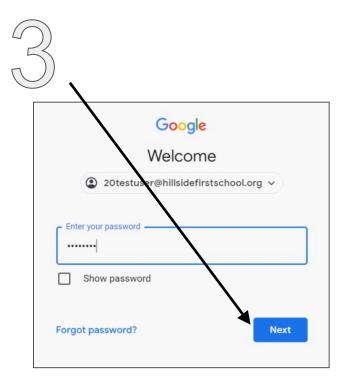

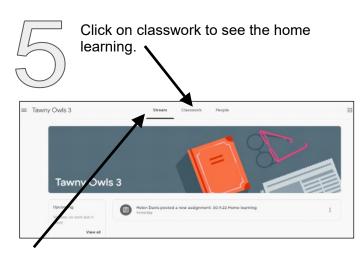

Stream is like a social media feed and will have announcements and information from your teacher.

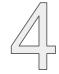

Your class will appear here. If it does not appear and it asks for a class code, please contact your class teacher or the office who will be able to assist you.

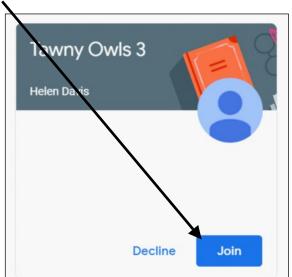

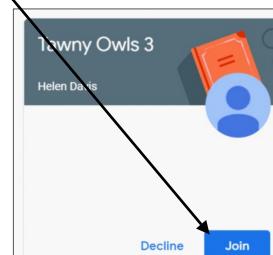

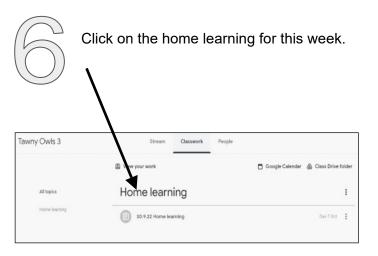

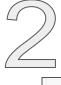

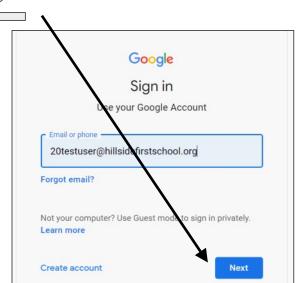

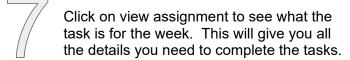

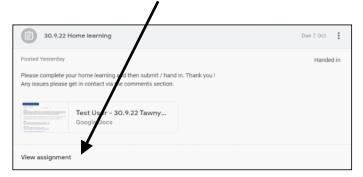

There may be links to an online game or activity. It will open a new tab showing the google document.

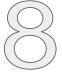

Press hand in to let us know you have done the activity. There isn't a physical thing to hand in, but if you click 'hand in' we know you have completed the home learning.

You can use add/ create to add documents / photos etc to upload.

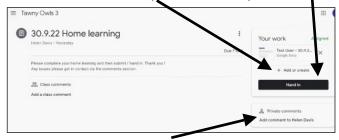

Add a comment to your teacher if you would like. We love hearing about activities you do at home!

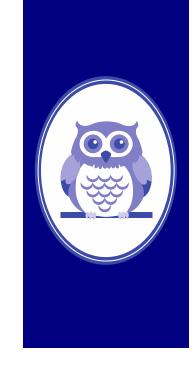

## **Guide to Google Classroom**

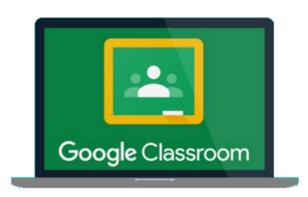

'Where children are at the heart of everything we do'

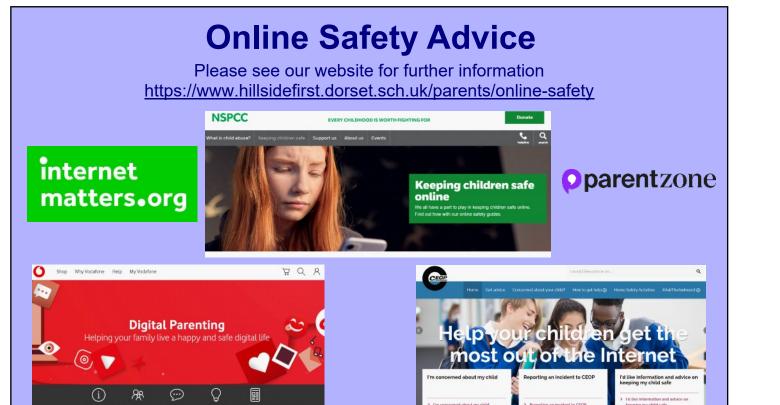